# **How to manage a research library with Zotero**

by Blog Admin July 6, 2012

*Keeping up to date with research and managing an ever-increasing number of journal articles is skill that must be well-honed by academics. Here, Alex [Hope](http://blogs.lse.ac.uk/impactofsocialsciences/blog-contributors/#Alex_Hope) sets out how his workflow has developed using Zotero, Dropbox, Goodreader and his iPad.*

## **Article Discovery**

I use a variety of methods to keep on top of research in my field, and to search for articles when preparing a paper or presentation. Foremost is the use of [RSS](http://en.wikipedia.org/wiki/RSS) feeds to deliver alerts of new articles in journals I follow. I use [Google](http://support.google.com/reader/bin/answer.py?hl=en&answer=113517) Reader to manage my feeds and usually browse through new feed articles using [Flipboard](http://flipboard.com/) on my iPad or iPhone. If I come across an interesting article that I think I may like to read and use, I email myself the link. This means that when I check my email every morning, I can navigate to the article and save it in my reference manager for reading and marking up. If I am researching a

paper, I tend to search journal repositories such as Web of [Knowledge](http://webofknowledge.com/), although more of ten than not I find [Google](http://scholar.google.com/) Scholar finds what I need quickly and accurately. Finally I am finding that [Twitter](https://twitter.com/DrSustainable) is a fantastic resource for uncovering new research as an increasing number of researchers and research groups have a presence.

### **Reference Management**

Once I have found a research output that interests me, I import it, and its bibliographic information, into my reference manager of choice, [Zotero](http://www.zotero.org/). I have tried nearly every reference manager over the last few years including [Endnote,](http://www.endnote.com/) [Mendeley](http://www.mendeley.com/), [Sente](http://drsustainable.wordpress.com/2012/07/01/how-to-manage-a-research-library-with-zotero/www.thirdstreetsoftware.com) and [Papers](http://www.mekentosj.com/papers/) 2, but for me none of them come close to Zotero. Zotero is a freely available tool that comes as either a plugin for Firefox, or in a standalone version. It collects all my research in a single, searchable interf ace and can add PDFs, images, audio and video f iles, snapshots of web pages, and really anything else. The software retrieves bibliographic information for a paper directly from the web browser through a plugin that presents an icon in the address bar when it senses information it can save. The plugin seems to be able to pull accurate inf ormation from nearly all of the usual journal repositories as well as from Google Scholar. Zotero can also download a PDF of the paper (this only works with some repositories) which saves directly to my library. In the cases where this does not work, I download and attach the PDF manually. Finally Zotero automatically indexes the f ull-text content of my library, enabling me to find exactly what I am looking for very quickly.

## **Synchronising my Library**

I tend to work in different places a lot and so need my full library to be accessible at all times. To do this I use [Dropbox](http://db.tt/H2zocxfq) to store all of my papers and my Zotero library data together. This way Zotero is always up to date whether I am working at home on my MacBook or in the office on my PC (although I have to remember to log off first else the sync gets messy). The ability to work across operating systems is another must for me. I tried to do this with Endnote whilst writing my thesis which had disastrous effects – at one point I couldn't open the document due to Endnote changing all the meta-data. To date I have had no problems syncing in this way and its fantastic to have my research library in the cloud to access on the go. [Update] There is a risk that using this synchronisation method the Zotero database may get corrupted if you leave Zotero open on more than one of your computers – Thanks to Adam for the warning in the [comments](http://drsustainable.wordpress.com/2012/07/01/how-to-manage-a-research-library-with-zotero/comment-page-1/#comment-163) below – however I have not had an issue with this to date. I shall leave it up to you to decide the level of risk.

#### **Reading and Annotating**

Once I have imported a newly discovered paper into Zotero, I send it to my iPad for reading and annotating. To do this I use a plugin called [Zotf](http://www.columbia.edu/~jpl2136/zotfile.html)ile. This gives me three new options in the Zotero menu when I rightclick an item in the library; the ability to *'Rename Attachments'* to any convention I specif y (essential f or good f ile management), the ability to *'Extract Annotations'* from the attachment and the ability to *'Send to*

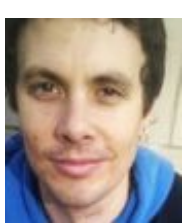

*Tablet'*. This last option sends a copy of the PDF to a Dropbox folder outside of my main library that I have set up. I then use [Goodreader](http://drsustainable.wordpress.com/2012/06/20/16-essential-academic-ipad-apps/) to download the file from Dropbox, and annotate the PDF. Returning to Zotero the *'Send to Tablet'* option changes to *'Get from Tablet'* which retrieves the freshly annotated PDF, returning it to my main Zotero library folder. As it does this it extracts my annotations to a separate file, attached to the PDF that contains only my notes. This is great for when I am writing a paper, or preparing a lecture, as I only have to look at my notes rather than re-read the whole article.

#### **Citation Management**

I have also found Zotero to be the best citation management tool. I can use Zotero's word plugin on either my PC or Mac to insert the citations into my text as I write and build the ref erence list at the end of the paper. If working in [Scrivener](http://www.literatureandlatte.com/scrivener.php), which I use for longer projects such as writing books, I insert the ref erences in curly brackets {} and then use Zotero's RTF scan to replace these with the correct citations and insert the reference list (detailed instructions on this can be found [here\)](http://www.confectious.net/thinking/archives/2011/03/integrating-zot.html). Another reason why I favour Zotero is that it includes the vast majority of ref erencing styles, which makes it easy to change style if adopting a paper for submission in a particular journal. If the reference style you need is missing, it is relatively easy to modif y the an existing style and create your own.

#### **Over to You…**

This is how I manage my research reading, cataloging, annotating and ref erencing, but I would be interested to know how others approach the problem. I know that Zotero is not for everyone, so if you have a system that you think would work for others, please let me know in the comments.

Note: This article gives the views of the author, and not the position of the Impact of Social Sciences blog, nor *of the London School of Economics.*

If you would like to follow a more detailed discussion, click [here](http://drsustainable.wordpress.com/2012/07/01/how-to-manage-a-research-library-with-zotero/) to read Alex Hope's original blog posting.

#### Related posts:

- 1. By freeing our journal from the ghetto of academic library [subscriptions](http://blogs.lse.ac.uk/impactofsocialsciences/2012/03/13/free-journal-lingard-open-access/) we will f oster discussion and impact
- 2. Available now: a guide to using Twitter in [university](http://blogs.lse.ac.uk/impactofsocialsciences/2011/09/29/twitter-guide/) research, teaching, and impact activities
- 3. The verdict: is blogging or tweeting about [research](http://blogs.lse.ac.uk/impactofsocialsciences/2012/04/19/blog-tweeting-papers-worth-it/) papers worth it?
- 4. When was the last time you asked how your [published](http://blogs.lse.ac.uk/impactofsocialsciences/2012/05/16/how-published-research-doing/) research was doing?
- 5. Scholars are quickly moving toward a universe of web-native [communication](http://blogs.lse.ac.uk/impactofsocialsciences/2012/06/18/altmetrics-2-priem-web-native-communication/)